## **Passwort für die dienstliche Mailadresse ändern**

Melden Sie sich am Webmailinterface mit ihren bisherigen Zugangsdaten an (Benutzername: Ganze Mailadresse, Passwort: Mailpasswort)

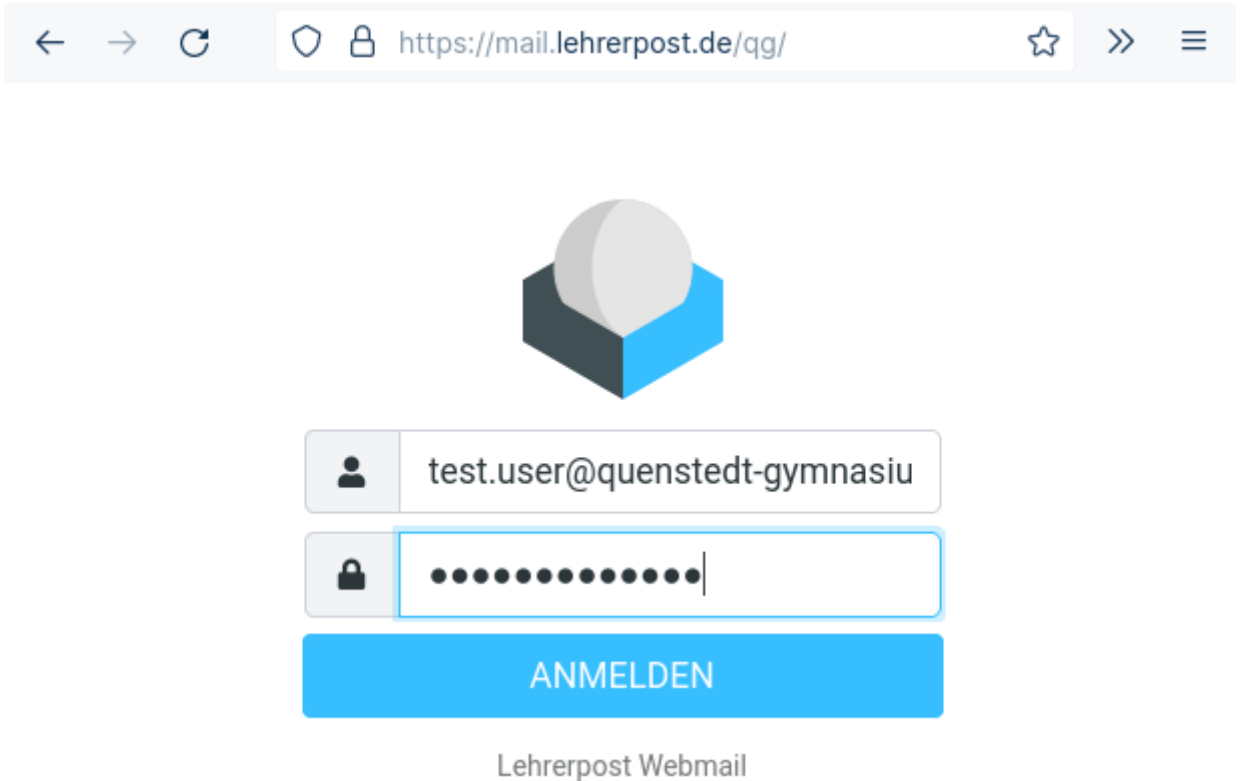

Wählen Sie anschließend links das Zahnrad Einstellungen (1) , und dort dann Passwort (2). Geben Sie das alte Passwort einmal und das neue zwei mal in die Eingabefelder ein (3). Speichern Sie die Einstellung mit Speichern (4).

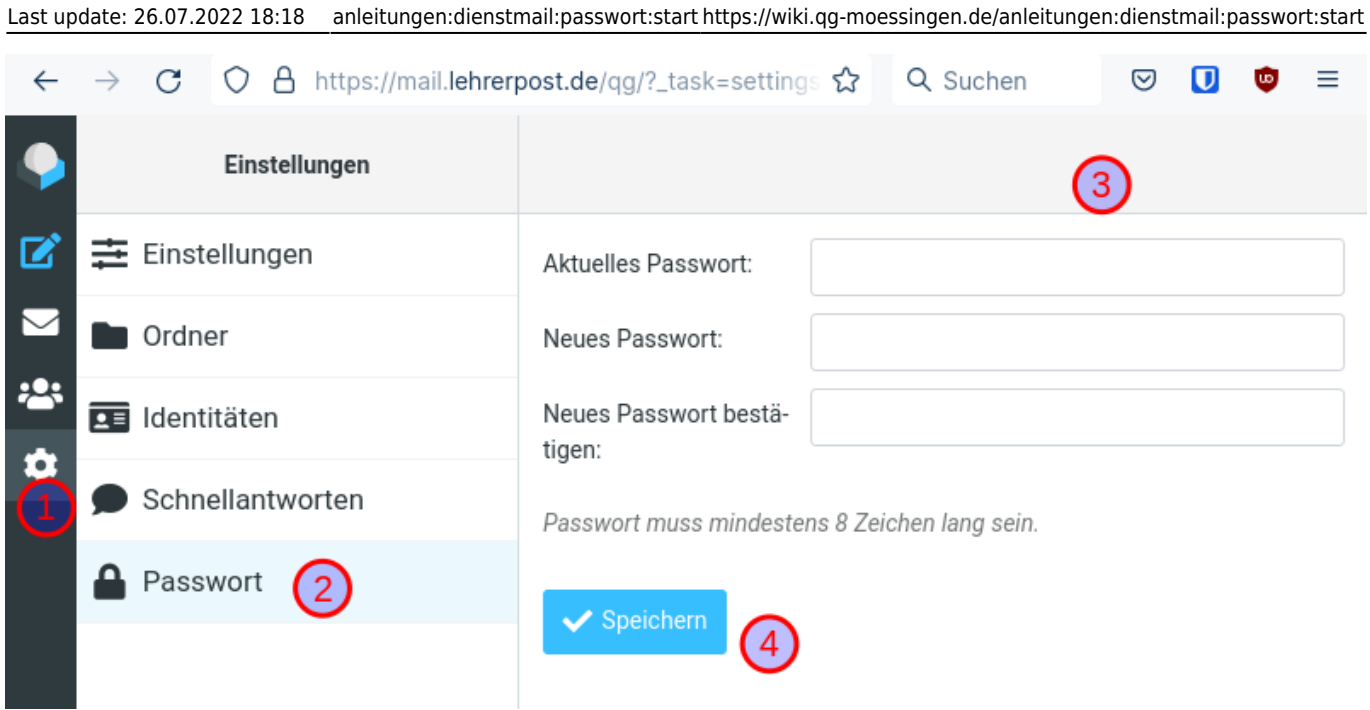

From: <https://wiki.qg-moessingen.de/>- **QG Wiki**

Permanent link: **<https://wiki.qg-moessingen.de/anleitungen:dienstmail:passwort:start>**

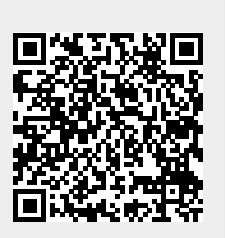

Last update: **26.07.2022 18:18**